# **Tutorial Fake Content**

**HOME** 

**SAMPLE SITES** 

JOOMLA.ORG

**FAKE CONTENT** 

# 100x100

Lorem ipsum dolor sit amet, consectetur adipisici elit, sed eiusmod tempor incidunt ut labore et dolore magna aligua. Ut enim ad minim veniam, quis nostrud exercitation ullamco laboris nisi ut aliquid ex ea commodi consequat. Quis aute iure reprehenderit in voluptate velit esse cillum dolore eu fugiat nulla pariatur. Excepteur sint obcaecat cupiditat non proident, sunt in culpa qui officia deserunt mollit anim id est laborum.

Duis autem vel eum iriure dolor in hendrerit in vulputate velit esse molestie conseguat, vel illum dolore eu feugiat nulla facilisis at vero eros et accumsan et iusto odio dignissim qui blandit praesent luptatum zzril delenit augue duis dolore te feugait nulla facilisi. Lorem ipsum dolor sit amet, consectetuer adipiscing elit, sed diam nonummy nibh euismod tincidunt ut laoreet dolore magna aliquam erat volutpat.

Ut wisi enim ad minim veniam, quis nostrud exerci tation ullamcorper suscipit lobortis nisl ut aliquip ex ea commodo conseguat. Duis autem vel eum iriure dolor in hendrerit in vulputate velit esse molestie conseguat, vel illum dolore eu feugiat nulla facilisis at vero eros et accumsan et iusto odio dignissim qui blandit praesent luptatum zzril delenit augue duis dolore te feugait nulla facilisi.

- [What is FakeContent?](#page-0-0)
- [How to install FakeContent](#page-0-1)
- [Create a menubutton](#page-1-0)
- [Use the module](#page-3-1)
- [Use the plugin](#page-3-0)

### <span id="page-0-0"></span>**What is FakeContent?**

#### FakeContent is a component for Joomla

FakeContent is used to add dummy content to your website. So you can see how your website looks with content.

There are different kinds of content to choose, Lorem Ipsum or Mobey Dick. You can also add images. You can add module or install the plugin.

### <span id="page-0-1"></span>**How to install FakeContent**

Login to your adminpanel and go to the extension manager ('Extensions -> Extension Manager'). Press 'Choose File' and choose the FakeContent Zipfile.

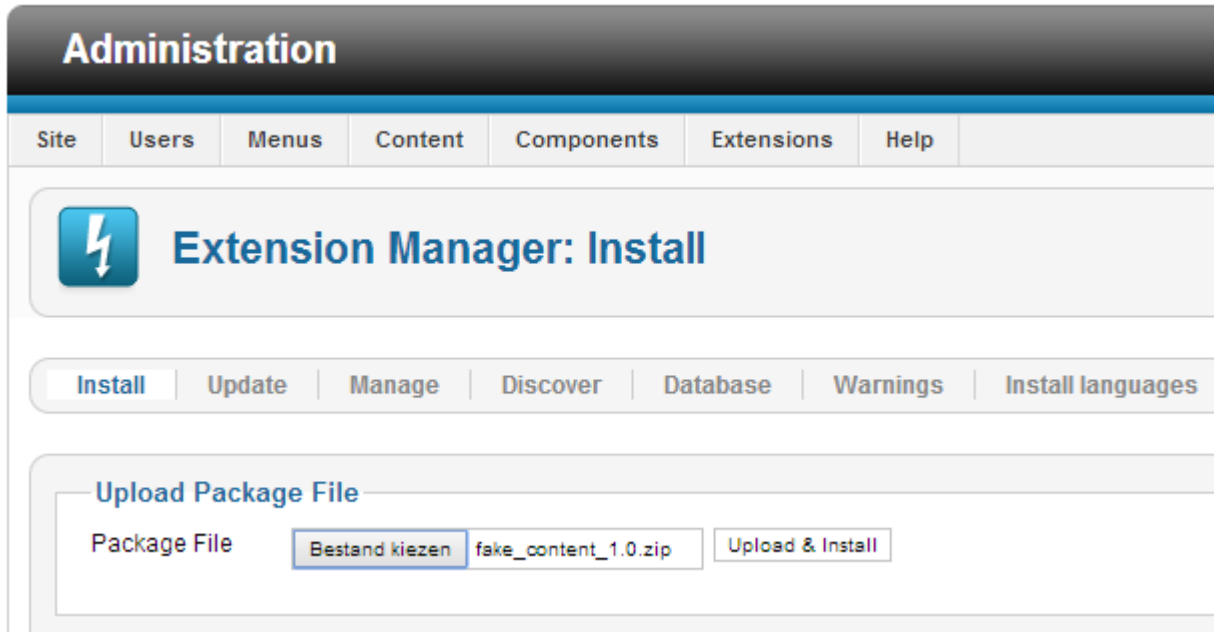

Click on Upload and Install. The component will be installed.

#### <span id="page-1-0"></span>**Create a menubutton**

We can add a menubotton that instantly posts dummy content on the place of the article. Browse to the menu where you want to add the button en add a button. Select 'Fake content' as menutype.

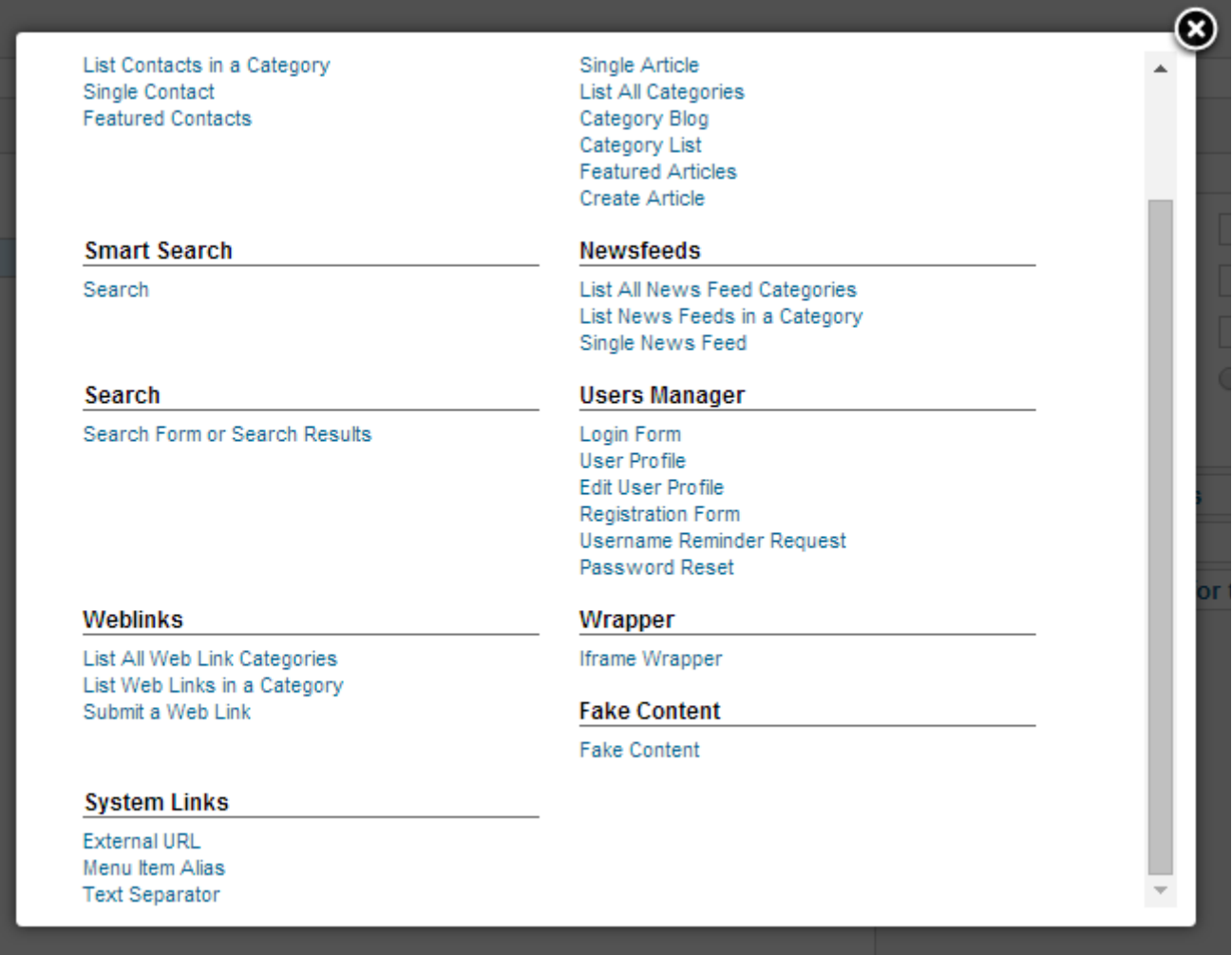

On the rightside you can change different settings.

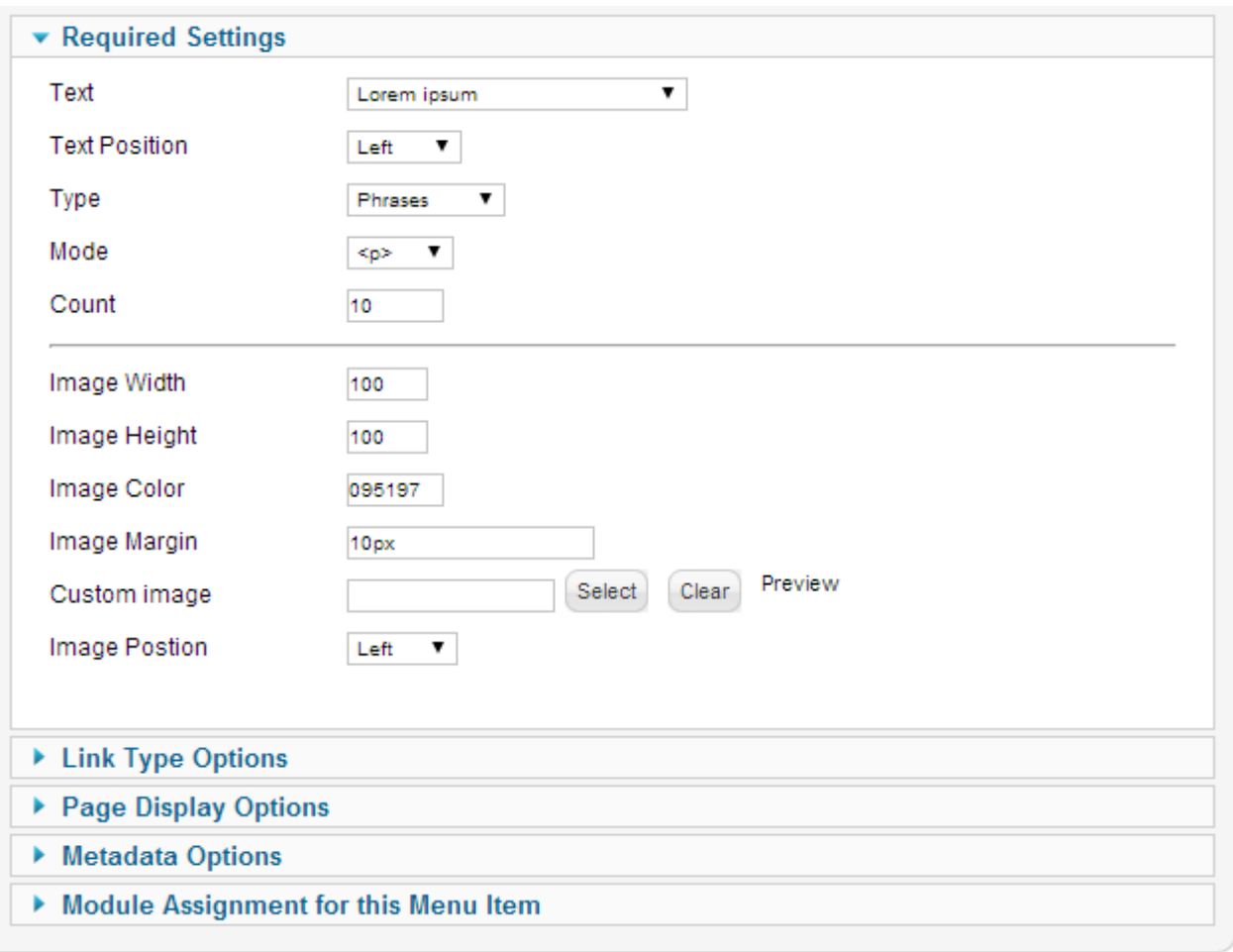

Text: What kind of text? Text position Type: Words, sentences or paragraphs. Mode: Paragraphs, divs or simple breaks Count: The amount of paragraphs you want to use Image settings.

### <span id="page-3-1"></span>**Use a FakeContent module**

We can also add a module so you can add dummy content to any position. Go to the module manager Publish the module You will see it on the rightside.

You are here: Home

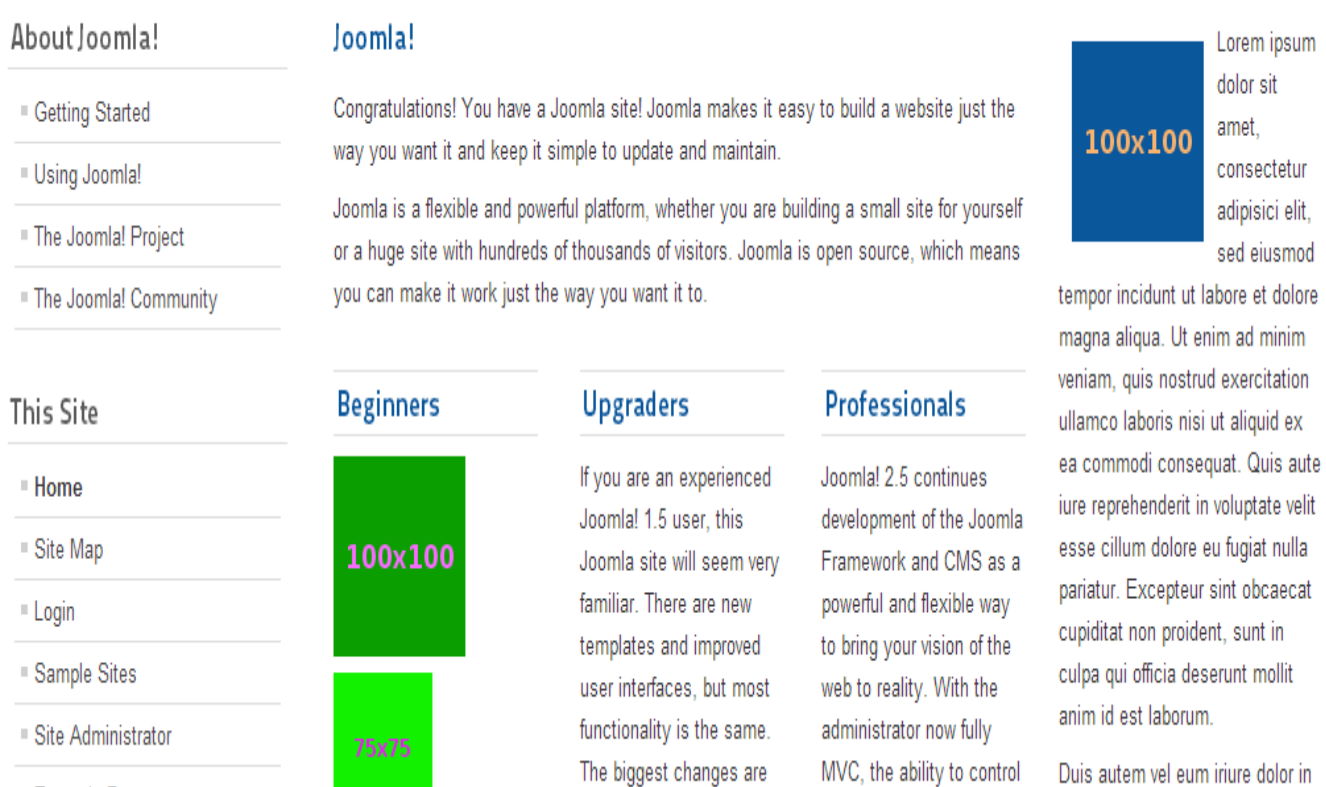

hendrerit in vulputate velit esse

## <span id="page-3-0"></span>**Use the FakeContent plugin**

■ Example Pages

The FakeContent component also includes a plugin named: 'Fake Image'. With this plugin you can add 'test'images wherever you want.

improved access control

its look and the

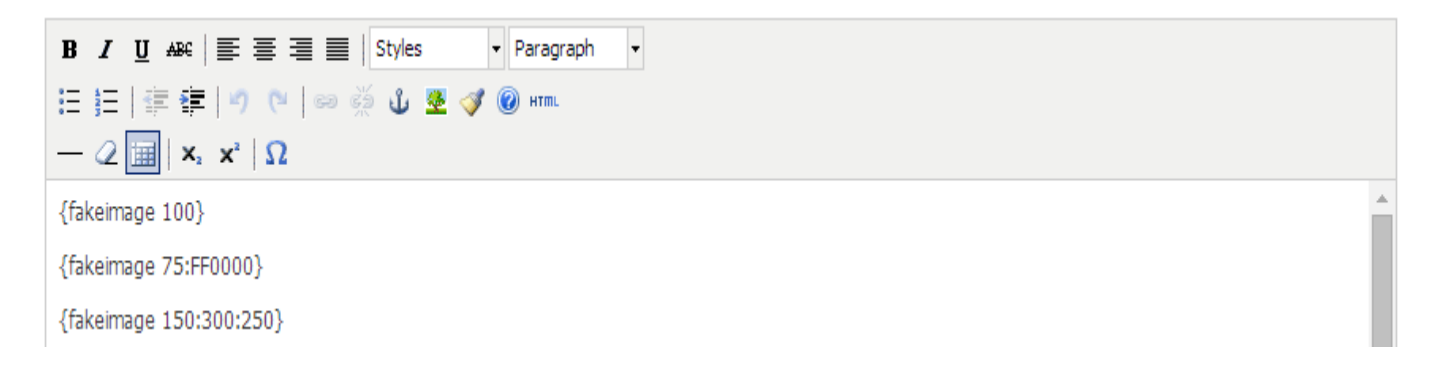

By filling in 1 argument the width and height will be the same. By filling in 2 arguments the second will be the background color. By filling in 3 arguments you can choose width height and background color.

#### **CLOSE INFO**